## 【数値に単位を付けて表示する方法】

「エクセル」で入力した数値に「人」や「個」といった単位を表示させる方法を説明します。

## 【操作手順】

入力した数値に「人」や「個」といった単位を表示させるには、[セルの書式設定]ダイアログボックス にある[ユーザー定義]で、種類に[0"人"]や[0"個"]と指定します。

★ [書式] ⇒ [セルの書式設定] ⇒ [ユーザー定義]の順番に進めます。

そうすると、数値を入力するだけで自動的に単位が挿入され、単位を付けた状態になります。

★ 単位を付けた状態で計算にも利用できます。

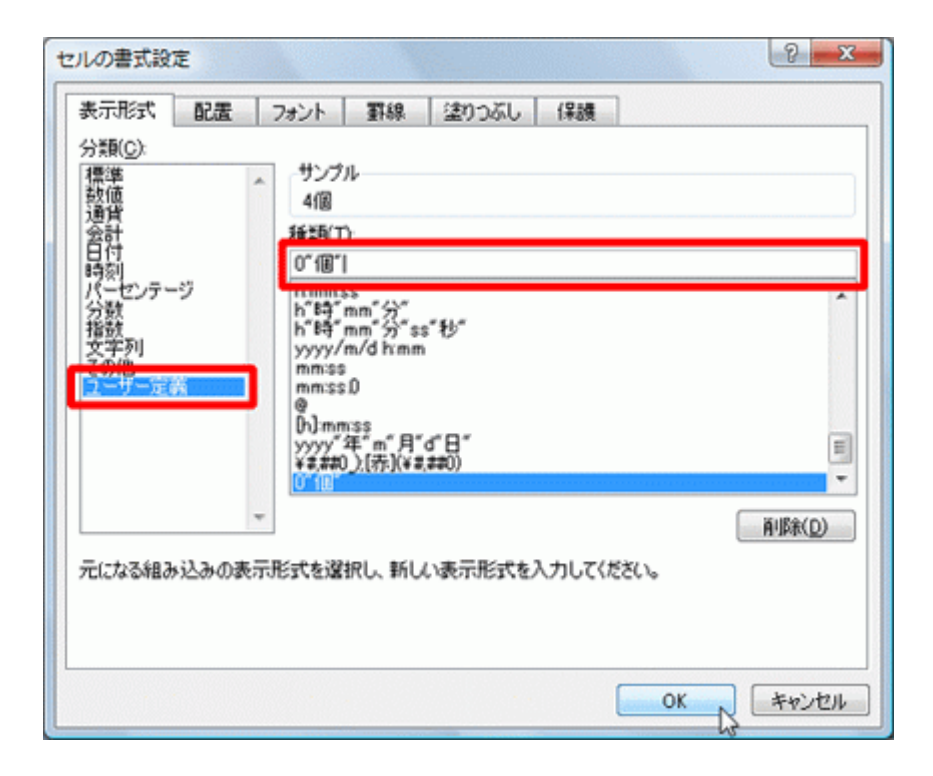

皆さんで下記を試してみましょう.

★ [書式] ⇒ [セルの書式設定] で色々な入力が可能です。 日付 数値 会計 文字列

- 郵便番号
- ★ 数値を付けたまま、計算をしてみましょう。

印刷 13/12/6 20 時 20 分 17 秒